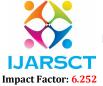

International Journal of Advanced Research in Science, Communication and Technology (IJARSCT)

Volume 2, Issue 2, June 2022

# Effective use Computerized Billing System for a Pharmacy

Mrs. Reena Lobo<sup>1</sup>, Ashish Menezes<sup>2</sup>, B A Sohan Kumar<sup>3</sup>, Jahnavi P C<sup>4</sup>, Karthik H B<sup>5</sup>

Assistant Professor, Department of Computer Science<sup>1</sup>
B.E. Students, Department of Computer Science<sup>2,3,4,5</sup>
Alva's Institution of Engineering and Technology, Mijar, Karnataka, India

Abstract: Paperless billing is a process that businesses can use to get paid quickly and securely without dealing with the hassles of paper bills and check payments. Paperless bills allow bill delivery and payment to take place completely online, which improves efficiency while reducing costs. Paperless Billing generally involves integrating multiple systems. These include billing system, the banking industry, customer's paying system, as well as an online interface for the paperless billing system. Paperless billing is most helpful for businesses that send recurring bills to customers. Paperless bills are an option for delivering bills. Bills could be presented as electric documents, such as PDF, or on websites. This gives the customer the ability to review bills before sending payment. Alternately, customers can also set up automated payments in order to pay without even touching a button. We can shop and create bills by using the mobile application. Paperless Billing include:

- Low cost of delivering the bills to customers
- · Better security than paper and snail mail
- Option for automatic storage of bill

When user scans bar code from the product, the user application extracts the product data and displays it on the system application. The user is then asked whether they want to add more products. If user wants to add more products, the user can add it, otherwise user can quit and the bill will be generated and displayed on the screen with the price of the products totaled. The QR code is then generated. The customer can then scan the QR code and the bill will be transferred to the customer's phone. The bill can be saved by the customer on their phone.

Keywords: Paperless Bill, QR Code, Smartphone, Business

#### I. INTRODUCTION

A bill is a record of statement, and transaction of the money. Bill is used to keep record of business when a person buys some goods or any valuable things. To maintain smooth usage of the bill from creation of thebill, analyzing it and the printing the bill to manage allthe process we need a billing system. Billing system was started in the medieval period when people started buying things. The shopkeeper used to keep track of the all the products sold to the customer and how much products was there in their reserve. They need to write down all the records in a record book manually [3]. The bill is not just for keeping the recordof transaction, the bill is used for so many other purposes. They use the data from the bills to control the extra expenditure and spend on what is needed and also use it to improve their businesses. As the technology came into the picture the written bill management started turning into digital. Initially, they introduced a simple billing management system. Software was used on computers to generate and printthe bill. The administrator only is allowed to record and bill the all the purchased goods, employee details and modify the prices with the aid of a database functions. The goods are arranged in categories in the database [1]. Software was designed to handle the time and bill tracking as well as keeping customersinformed of their purchase of services and goods. Billing software can track the hours worked by employees, the number of the goods, as well as expenses related with projects or customers. Most billing software applications are capable of creating billing reports. These reports can display information such as hours worked, expenses incurred,how much to bill customers, and which customers owe how much money for which goods, totalinvestment, and total income of the month.

Copyright to IJARSCT www.ijarsct.co.in

DOI: 10.48175/568 358

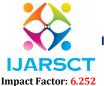

#### International Journal of Advanced Research in Science, Communication and Technology (IJARSCT)

Volume 2, Issue 2, June 2022

Few examples of the billing management systems are:

- Sage Timeslips
- Intuit QuickBooks Time
- 3. Billing Tracker and kBilling.

#### II. IMPLEMENTATION

This project is based on the sales transaction and billing of items in a supermarket. The first activity is based on adding the items to the system along with therate which are present in the supermarket and the name of the items which the supermarket will agree to sell [2]. The models provide four basic types of functionality, that is, create, read, update, and delete the resources. This is often referred to as CRUD by computer scientists. A model should have the ability to perform all these four functions in order to be complete. If an action cannot be described by one of these four operations, then it should be contained in amodel of its own. The CRUD paradigm is commonly used to construct web applications, as it provides a memorable framework for reminding developers of how to construct complete, usable models.

We use python to build the functionality of the application and graphics user interface (GUI). We usethe SQLite database to store the application data and transaction data. Using this database, we add, update, delete, and keep track of the transactions. We make use of different libraries of Python, like Tkinter, qrcode, pyzbar, Sqlite to build the application.

#### 2.1 Overview of Steps using Libraries and Tools

- First, the layout of the system is made by using Tkinter
- Then, the store's database is created using SQLite
- Connection between database and the GUI iscreated using Python
- Using Python, we created cart module where weadd products
- Then, we create module to generate the bill
- "pyzbar" is used to create bar code reader (decoder) module
- "qrcode" is used to create the QR code generatormodule
- Android studio is used to create QR code scannerapplication for android devices

#### 2.2 Working of System

- First, the bar code scanner module is launched
- Then, the "add to cart" module is displayed on screen
- The user scans the product bar code using thecamera of the system
- The EAN number of the product gets entered in the "add to cart" module
- Then, the product gets added to the cart
- After adding all products to cart, customer paysthe amount
- The bill is created and stored on the system in a folder of that day's date
- Then, the equivalent QR code of the bill is generated by the system and appears on the screen
- Then, the customer uses the QR code application on their phone and scans the QR code
- Finally, the bill gets decoded by the application and the bill is transferred to their phone with the QR code image and they can save it on their phone.

#### III. ARCHITECTURE AND MODULES

#### 3.1 Modules

## A. Add to the Database

This module is used to add new products to the store database. User needs to enter the data about the product before adding, andthen add it to the database.

Copyright to IJARSCT DOI: 10.48175/568 359

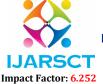

## International Journal of Advanced Research in Science, Communication and Technology (IJARSCT)

## Volume 2, Issue 2, June 2022

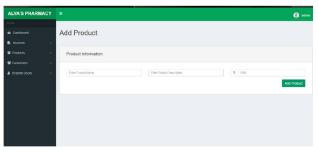

Figure 1. Add to the Database

## **B.** Update the Database

This module is used to updatethe product stock and change the details about any existing product. It will ask for the product ID and then give you details of the product like their price, quantity, etc.

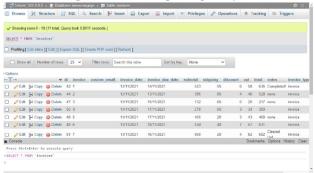

Figure 2. Update the database

## C. Main Application

This module is the main module of the system all the work is carried and connection between all the modules. This modules creates the cartadd product to it and then creates bill.

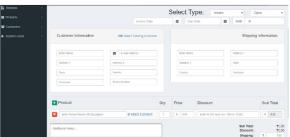

Figure 3. Bill module

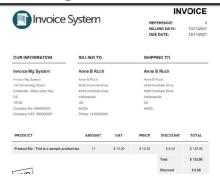

Figure 4. Sample Bill

Copyright to IJARSCT www.ijarsct.co.in

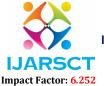

#### International Journal of Advanced Research in Science, Communication and Technology (IJARSCT)

Volume 2, Issue 2, June 2022

#### IV. CONCLUSION

This project was about improving the existing billing system by making it digitalized. A better way of billing system was implemented. Instead of a printed bill, the customer obtained a digital copy of it, which reduced the wastage of paper. This also helped the seller to save the cost of buying paper. This also ensured the customer wouldn't lose their bill. This project was implemented to make the process of billing more efficient

#### REFERENCES

- [1]. Manzini Takavingofa, Great Zimbabwe University, "Manzlee Retail Management System", May 2006
- [2]. Olumide Obikoya, Yaba College of Technology, "Design and Implementation of Supermarket Management System", https://www.academia.edu, April 2016
- [3]. Syed Hasan, "POS System (Shoe Retail System) Documentation", November 2015
- [4]. H. Kaushik, B. Mounica, B. Swathi, "A survey on monitoring systems," International Journal of Computer Science and Mobile Computing, January 2015
- [5]. Dr. V. Ilango, Dr. S. Mohan Kumar, Factors For Improving The Research Publications And Quality Metrics, International Journal of Civil Engineering & Technology, April 2017

DOI: 10.48175/568